# CUAC 표준 IM and Presence 통합 구성 및 통합

# 목차

소개

CUAC 표준 IM and Presence 통합 CUAC 표준 클라이언트의 컨피그레이션 CUAC 클라이언트에 있음CUAC-Standard 클라이언트 CUAC 표준 클라이언트가 사용자를 위해 프레즌스를 가져오는 방법 기본 User@Proxy 도메인 IM 주소 지정 체계 디렉터리 URIIM 주소 지정 체계 CUAC 표준 프레즌스 통합 문제 해결 CUAC 표준 클라이언트 연결 세부 정보에 잘못된 도메인이 구성되었습니다. 성공적인 프레즌스 변경 알림 관련 문서

# 소개

이 문서에서는 CUAC Standard 클라이언트가 CUAC 콘솔에서 Jabber 프레즌스를 위해 IM and Presence 서버와 통합되는 방법에 대해 설명합니다.

# CUAC 표준 IM and Presence 통합

### CUAC 표준 클라이언트의 컨피그레이션

CUAC(Cisco Unified Attendant Console) Standard 클라이언트는 디렉토리 연결을 위한 CUAC 콘솔에서 Jabber 프레즌스를 위해 IM and Presence 서버에 연결하고 이 서버와 통 합됩니다. CUAC 표준 클라이언트에서는 프레즌스에 대한 이 연결의 컨피그레이션이 매우 간단합니다. 이 정보는 클라이언트 설치 중에 제공되거나 건너뛰고 설치 후에 제공할 수 있 습니다.

클라이언트에서 이러한 설정을 구성하려면 **File > Options > Operator Details**.

Presence Details(프레즌스 세부사항) 섹션에서 필요한 정보를 입력합니다.

서버 주소 - IM and Presence 서버의 IP 주소, 호스트 이름 또는 FQDN

포트 - 5222(연결이 XMPP 구독이므로)

Domain(도메인) - IM and Presence 서버 컨피그레이션에서 기본 도메인으로 구성된 도메 인입니다.

사용자 - 프레즌스 사용 최종 사용자 이름

비밀번호 - 최종 사용자 비밀번호

이러한 옵션이 구성된 후 Apply(적용) 버튼을 선택하면 IM and Presence(IM and Presence) 서버를 통해 프레즌스 세부사항이 검증됩니다.

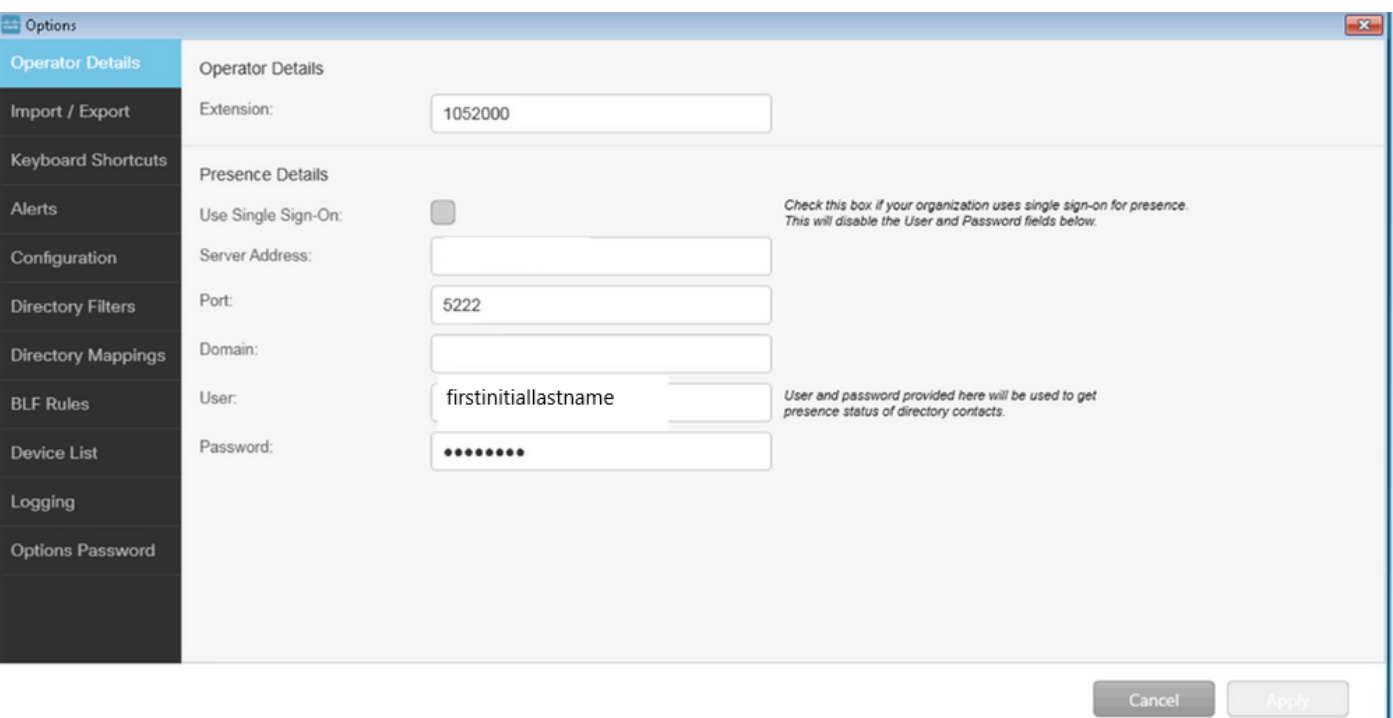

참고: 연결에 성공하면 적용 버튼을 선택할 수 없습니다. 연결 세부사항에 문제가 있는 경우 이 오류가 표시됩니다.

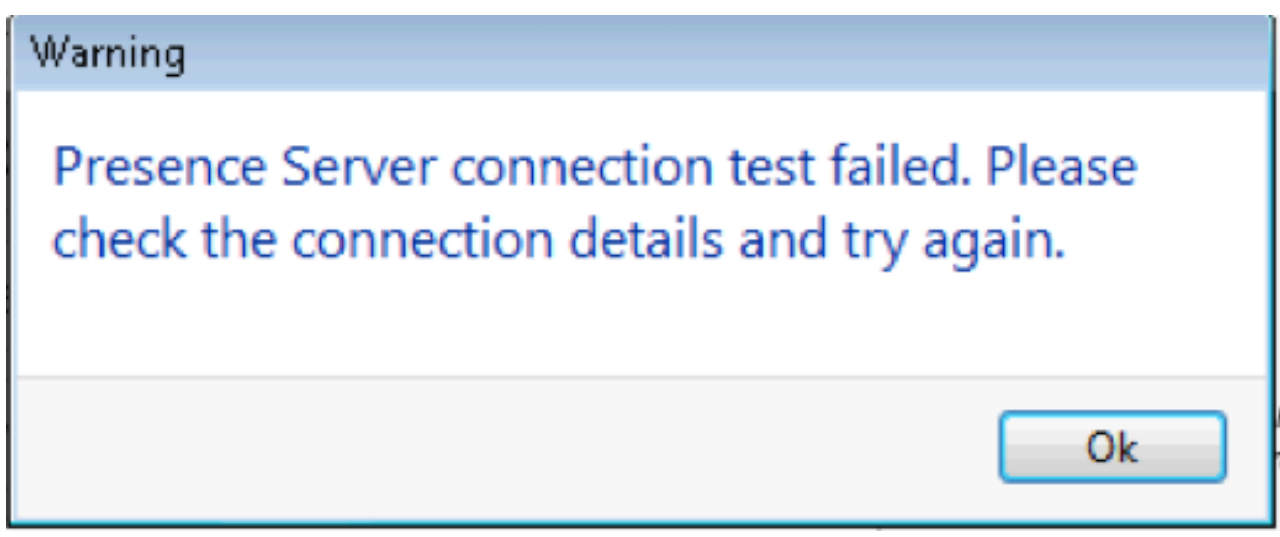

이 오류는 제공된 서버에 연결 문제가 있거나, 사용자 이름/암호가 잘못되었거나, 프레즌스 도메인이 잘못된 경우에 발생합니다.

#### CUAC 클라이언트 CUAC-Standard 클라이언트 내 프레즌스

CUAC 클라이언트의 프레즌스는 사용자 성 왼쪽의 프레즌스 타원에 표시됩니다. 다음은 사용 가능 상태의 예입니다.

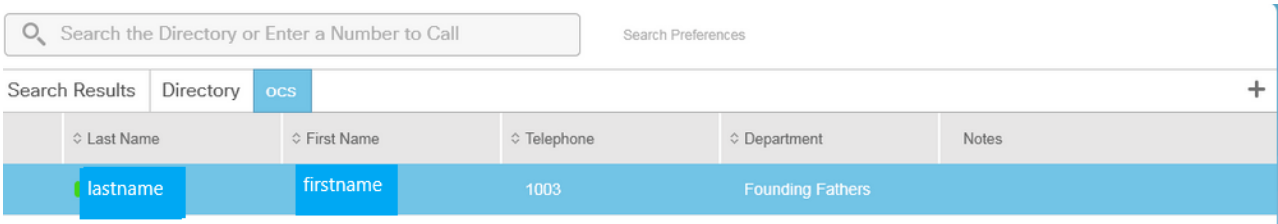

#### 통화 중/통화 중/회의 참석 여부가 다음과 같이 표시됩니다.

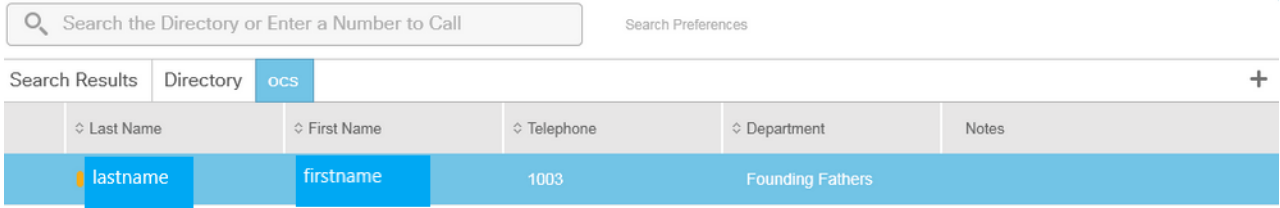

#### DND는 다음과 같이 표시됩니다.

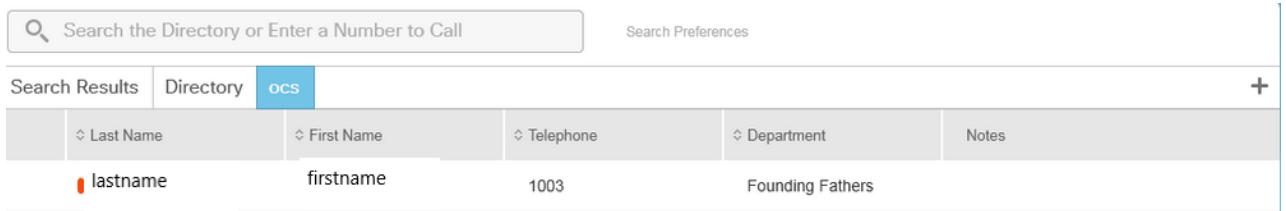

### CUAC 표준 클라이언트가 사용자를 위해 프레즌스를 가져오는 방법

#### 기본 User@Proxy 도메인 IM 주소 지정 체계

CUAC 클라이언트는 옵션에 구성된 최종 사용자 계정을 사용하여 사용자에게 프레즌스 서 브스크립션을 전송합니다.

각 사용자의 Contact Details(연락처 세부사항)에서 Directory URI(디렉토리 URI) 필드는 프 레즌스 서브스크립션의 URI를 채우는 데 사용됩니다. 위의 사용자 이름 lastname의 경우 다음 항목이 표시됩니다.

### **AND** Contact

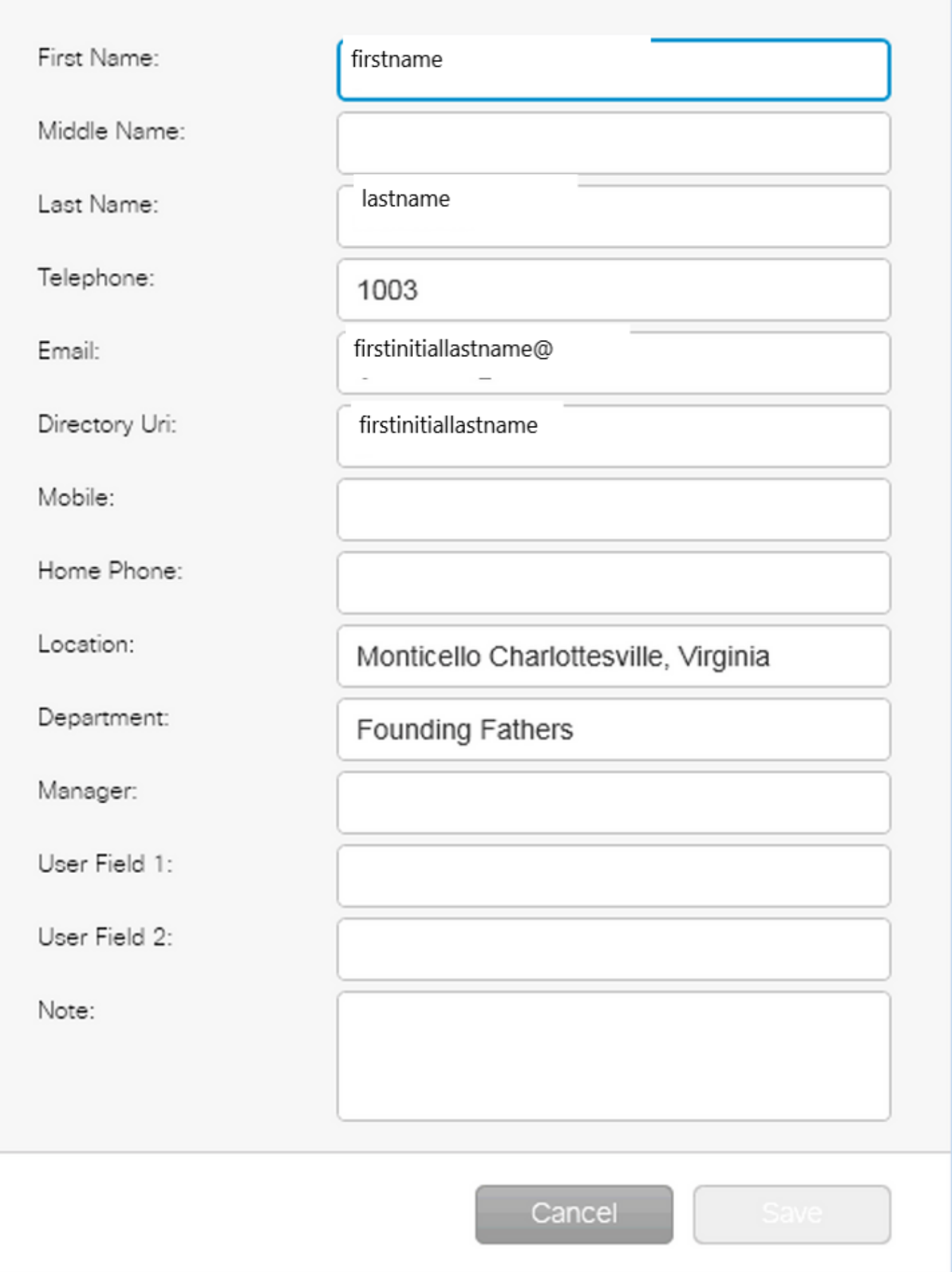

 $-23$ 

사용자에게 CUCM에 구성된 디렉토리 URI가 없으므로 사용자 이름만 적용합니다.

Presence Details(프레즌스 세부사항)에 구성된 Domain(도메인)을 사용하여

URI(firstinitiallastname@domain.net)를 구축합니다.

그런 다음 이 URI를 사용하여 XMPP 프레즌스 서브스크립션을 IMP에 보내 사용자의 프레 즌스를 가져옵니다.

#### 디렉터리 URI IM 주소 지정 체계

CUAC Standard는 프레즌스 서브스크립션에 대해 Directory URI IM 주소 지정 체계를 지원 합니다.

프레즌스에 가입하는 프로세스는 동일하지만 클라이언트에는 사용자 이름만 제공되는 것 이 아니라 전체 URI가 제공됩니다.

이 경우 연락처 세부사항에 전체 URI가 제공됩니다.

### **Contact**

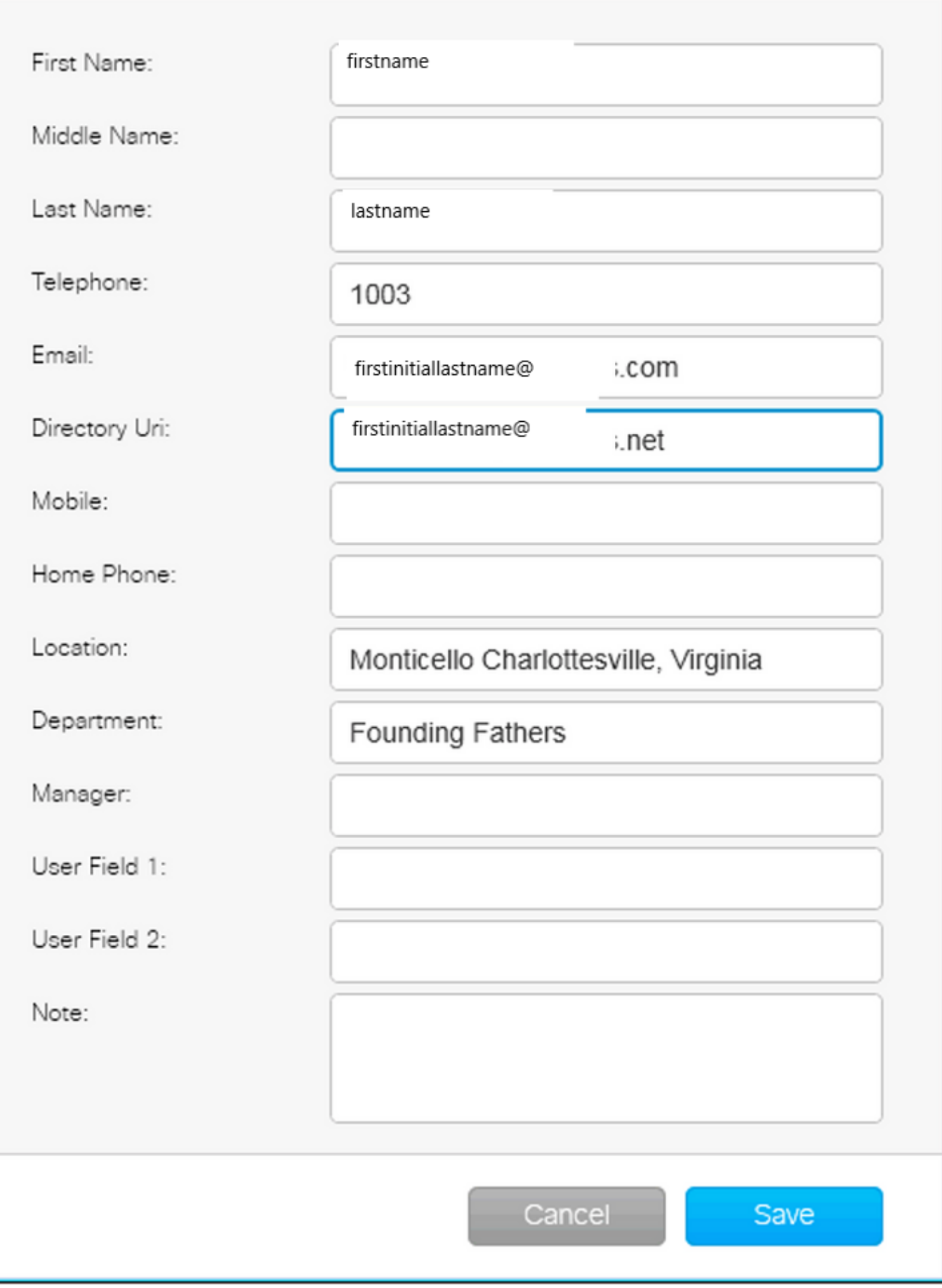

 $\mathbf{x}$ 

기본 IM 주소 체계 또는 Directory URI가 IMP에서 사용되는지 여부는 관리자가 연결 세부 정보에서 DEFAULT DOMAIN을 제공해야 합니다.

#### CUAC 표준 프레즌스 통합 문제 해결

프레즌스 연결 세부사항에서 도메인, 사용자 이름 및 비밀번호가 올바른지 확인해야 합니 다.

로그에서 다음 내용을 확인할 수 있습니다.

#### CUAC 표준 클라이언트 연결 세부 정보에 잘못된 도메인이 구성되었습니다.

2016-05-24 15:51:19,799 [1] INFO XMPP - XMPWrapper.IsValidLogin: Host:x.x.x.x,Port:5222,Domain:domain.ne,UserName:firstintiallastname@domain.ne. 2016-05-24 15:51:19,799 [1] 정보 XMPP - XMPWrapper.IsValidLogin: 로그 이벤트: \_xmppClient의 새 인스턴스 만들기 2016-05-24 15:51:19,799 [1] 정보 XMPP - XMPWrapper.IsValidLogin: 로그 이벤트: \_xmppClient의 새 인스턴스가 생성됨

이 경우 Domain은 domain.net이 아닌 domain.ne으로 구성됩니다. 이는 올바르지 않 으며 인증을 시도하는 잘못된 사용자(firstinitiallastname@domain.ne)로 이어집니다.

사용자 권한 부여 실패 오류:

2016-05-24 15:51:32,761 [33] INFO XMPP - XMPWrapper.IsValidLogin: 로그 이벤트 :RECV: <stream:features><mechanises xmlns='urn:ietf:params:xml:ns:xmppsasl'><mechanism>PLAIN</mechanism><mechanism>CISCO-VTG-TOKEN</mechanism></mechanism></stream:features> 2016-05-24 15:51:32,762 [33] INFO XMPP - XMPWrapper.IsValidLogin: 로그 이벤트 :SEND: <auth mechanism="PLAIN" xmlns="urn:ietf:params:xml:ns:xmppsasl">AGd3YXNoaW5ndG9uAFJUUCFhcHBz</auth> 2016-05-24 15:51:32,779 [33] 정보 XMPP - XMPWrapper.IsValidLogin: 로그 이벤트 :RECV: <failure xmlns='urn:ietf:params:xml:ns:xmpp-sasl'><notauthorized/></failure>

연결을 중지하고 사용자의 IMP에 대한 세션을 닫습니다.

2016-05-24 15:51:32,780 [33] INFO XMPP - XMPWrapper.IsValidLogin: Log Event:Firing OnLoginError() 2016-05-24 15:51:32,780 [33] 정보 XMPP - XMPWrapper.IsValidLogin: StatusChangeEvent:<시작 xmlns="firstinitiallastname@domain.ne"> <상태 id="403">&lt:failure xmlns="urn:ietf:params:xml:ns:xmpp-sasl"&gt:&lt:권한 없음 /gt;</failure&gt;</Status> </시작> 2016-05-24 15:51:32,780 [33] INFO XMPP - XMPWrapper.IsValidLogin: Log Event:AUTH ERROR: <failure xmlns="urn:ietf:params:xml:ns:xmpp-sasl"><notauthorized /></failure> 2016-05-24 15:51:32,781 [33] INFO XMPP - XMPWrapper.IsValidLogin: Log Event:RECV: </stream:stream> 2016-05-24 15:51:32,781 [33] INFO XMPP - XMPWrapper.IsValidLogin: Log Event:--- --- Disconnected to firstinitiallastname@domain.ne ------ 2016-05-24 15:51:32,781 [33] 정보 XMPP - XMPWrapper.IsValidLogin: 로그 이벤트 :Firing OnDisconnect()

2016-05-24 15:51:32,781 [33] 정보 XMPP - XMPWrapper.IsValidLogin: StatusChangeEvent:<종료 xmlns="firstinitiallastname@domain.ne">

<Status id="503">x.x.x.x에 대한 연결이 끊어졌습니다.</Status> </종료>

#### 클라이언트 창에 오류가 표시됩니다.

2016-05-24 15:51:34,299 [1] 경고 보기 - OperatorDetailsViewModel.DoSave 프레즌 스 서버 연결 테스트에 실패했습니다. 연결 정보를 확인하고 다시 시도하십시오. 호스 트:x.x.x.x, 포트:5222

이 문제를 해결하려면 도메인을 수정하십시오. 비밀번호가 잘못되었거나 사용자 이름 이 잘못되었을 경우에도 동일한 오류가 발생합니다.

#### 성공적인 프레즌스 변경 알림

2016-05-24 15:41:01,086 [3] DEBUG XMPP - XMPWrapper: PresencePlugin Log:Firing OnPresenceNotification() 2016-05-24 15:41:01,086 [3] 디버그 XMPP - <PresenceNotify xmlns="firstinitiallastname@domain.net/jabber\_9934"> <Show>사용 가능</Show> <State type="sub" /> <State type="phone"></State> </PresenceNotify> 2016-05-24 15:41:01,086 [3] 정보 XMPP - XMPWrapper: OnPresenceChange: URI:firstinitiallastname@domain.net, eventUID:available, subState:, PhoneState:

이 프레즌스 업데이트에서 사용자 상태가 Available(사용 가능)로 변경되었습니다.

## 관련 문서

 [Unified Attendant Console: eos eol 알림 목록](/content/en/us/products/unified-communications/unified-attendant-consoles/eos-eol-notice-listing.html)

이 번역에 관하여

Cisco는 전 세계 사용자에게 다양한 언어로 지원 콘텐츠를 제공하기 위해 기계 번역 기술과 수작업 번역을 병행하여 이 문서를 번역했습니다. 아무리 품질이 높은 기계 번역이라도 전문 번역가의 번 역 결과물만큼 정확하지는 않습니다. Cisco Systems, Inc.는 이 같은 번역에 대해 어떠한 책임도 지지 않으며 항상 원본 영문 문서(링크 제공됨)를 참조할 것을 권장합니다.